# **Unit Outline**

Web Development I

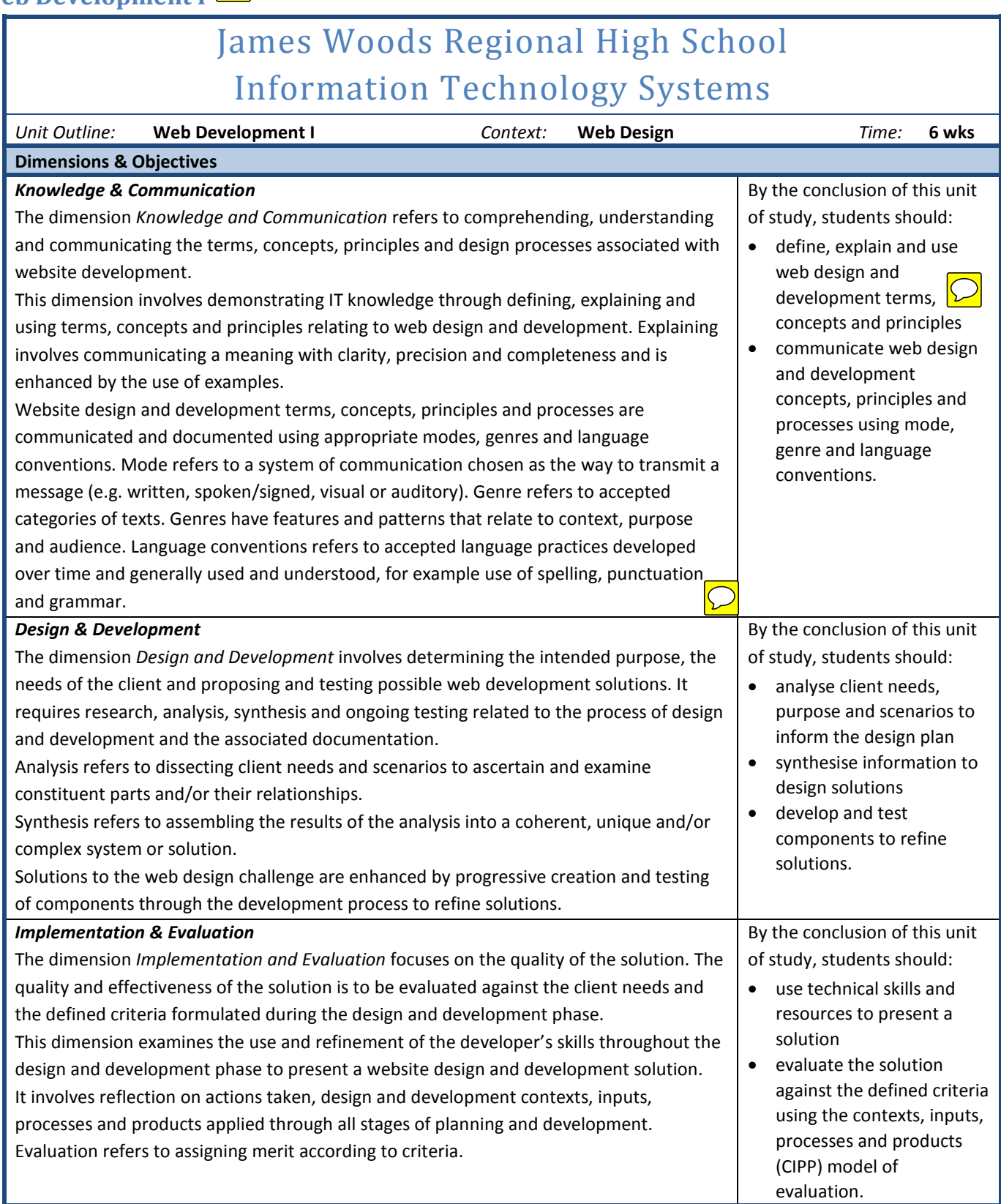

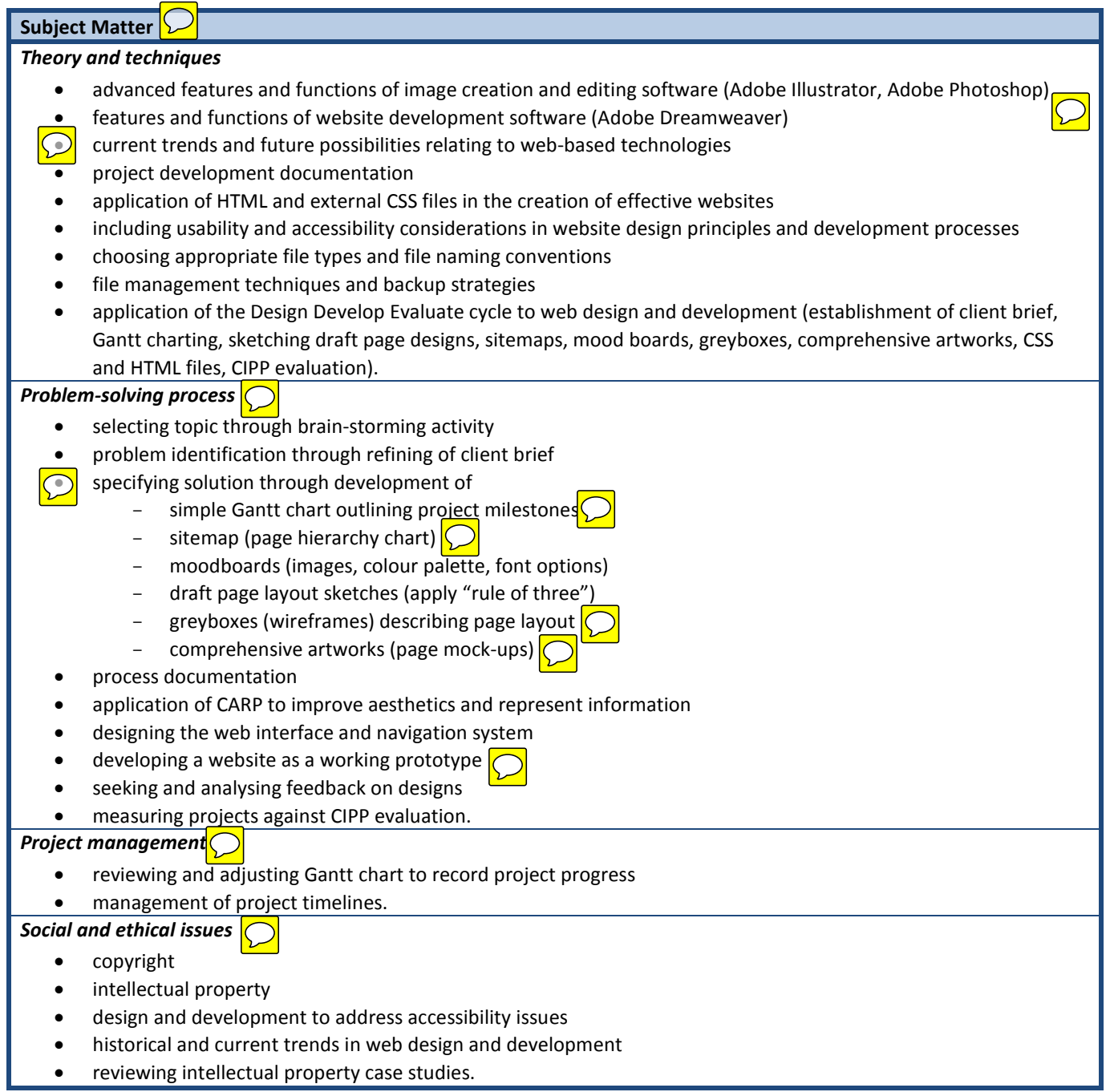

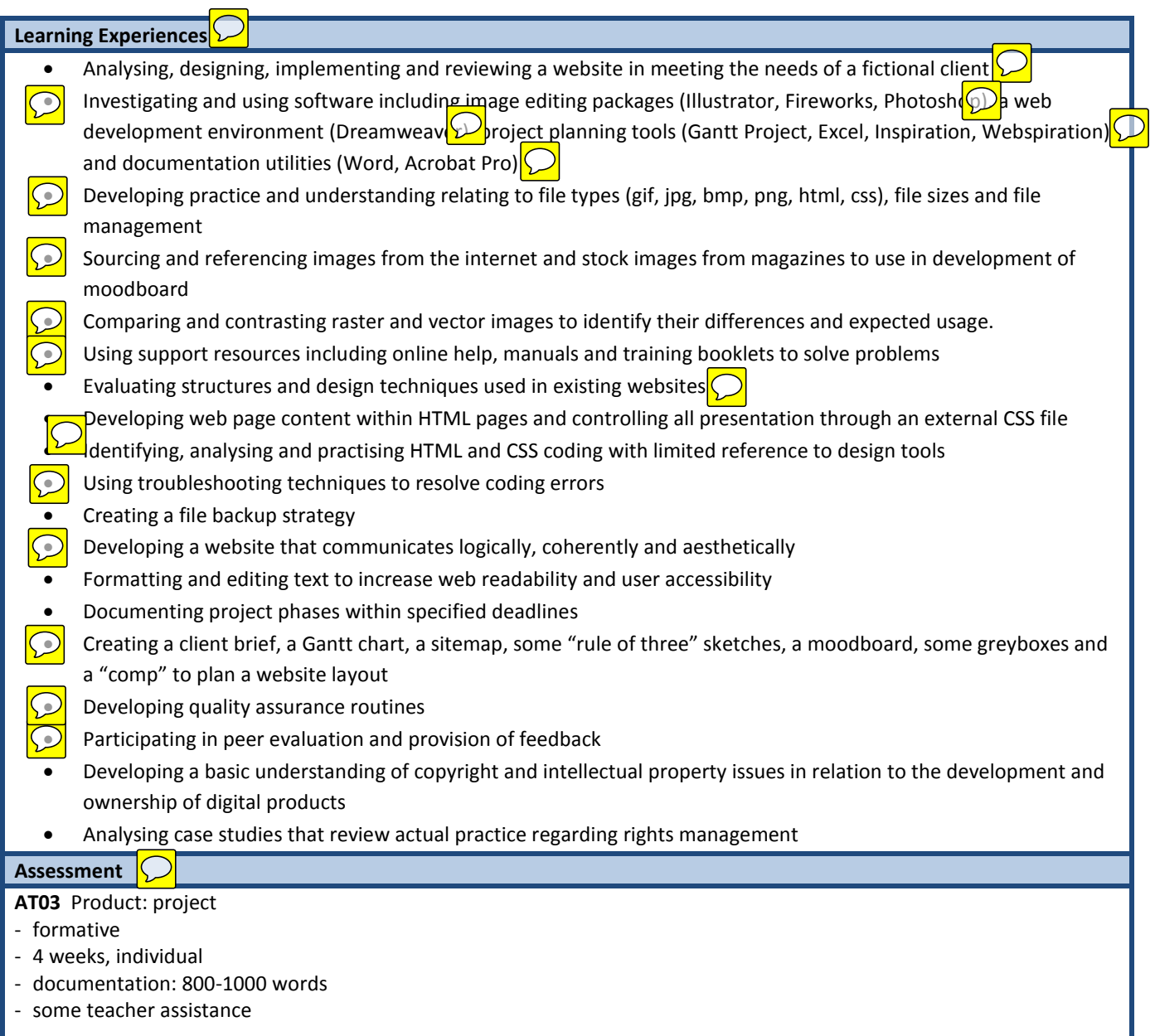

Use scripting knowledge and web design processes to create a small business website, incorporating the flash featurette (AT02) produced in the previous unit. Use mindmaps, a client brief, a sitemap, a moodboard, greyboxes and comprehensive artworks to communicate the design process through written and visual language. Evaluate using the Context, Inputs, Process and Priduct (CIPP) model.

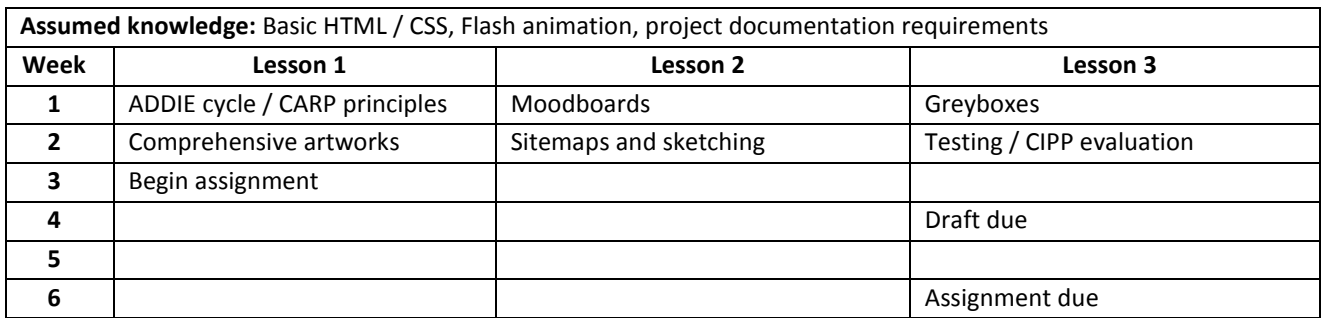

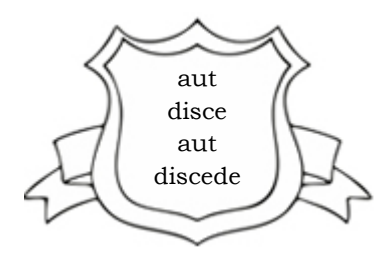

# James Woods Regional High School

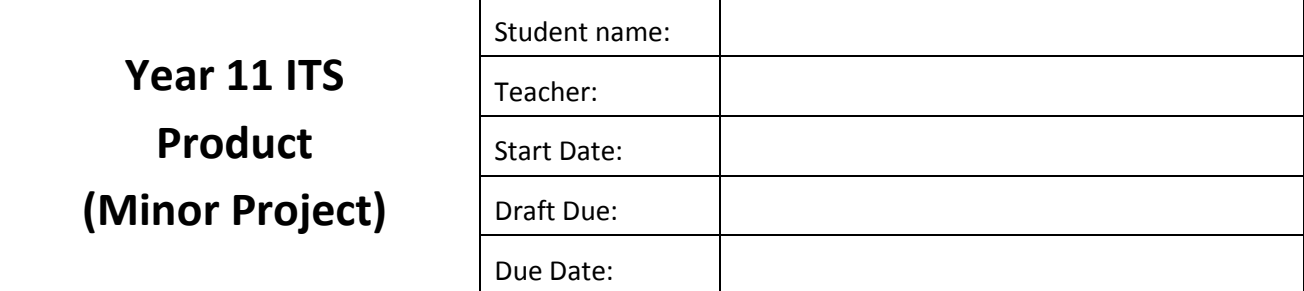

# **Task:**

Use scripting knowledge, and web design processes to create a medium size website, incorporating the flash feature you created in the previous assessment item (from AT02).

#### **Purpose:**

During this term, you are going to complete an individual web site development project. You will be required to design and develop a small but high quality business website for a fictional confectionery company. This assessment task involves the inclusion of an animated slide feature within a web site home page.

# **Assessment Category:**

Practical Task; Individual; Formative

# **Conditions:**

This is an individual assessment task. You will receive 4 weeks of class time.

#### **Audience:**

The completed animation will focus the attention of those viewing the business website on a core element of the company product range. The audience for the animated feature and the web site will be the expected consumers of the fictional confectionery product range. This is your choice but the target audience should be a clearly identifiable group (e.g. children, teenagers, young females, etc.).

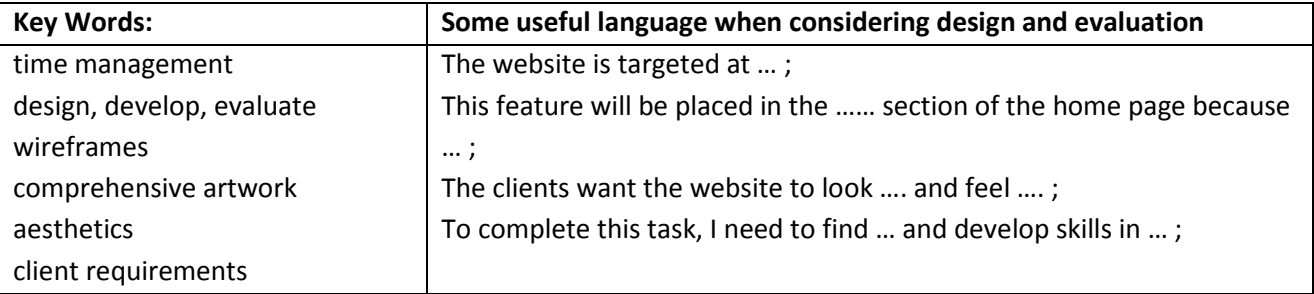

# **Task Details**

This task builds on the process that was started in your previous assessment item (AT02). It is essential that each task is fully complete before beginning work on the next, much like a real job, you will be expected to check with your supervisor (in this case your teacher) before moving onto a new stage. In preparing each of these steps for your final project submission, you need to clearly label them using the steps from the Project Development Model as indicated in italics.

# **Stage 1 – Preparation**

Before you begin, check you have immediate access to:

- 1. *Problem Identification* A hardcopy of the completed 'Client Brief' for your fictional confectionery (sweets, chocolate, drinks, ice-cream, etc.). This will be based on the template provided in the Project Documents folder.
- 2. An electronic copy of your completed animation (AT02).  $\boxed{\bigcirc}$

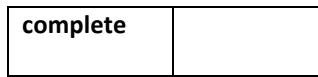

#### **Stage 2 – Layout Design**

- 3. *Solution Specification* Use Webspiration or Inspiration to create a sitemap identifying the pages required by the client.
- 4. *Solution Specification* create hand drawn pencil sketches of your index and secondary pages, based on a 3x3 grid. Your sketches should be drawn accurately enough to consider layout aesthetics. Detailed pictures and colours should not be considered at this stage. Font choices may be made at this stage.
- 5. *Design Methodology* Convert your pencil sketches into accurate greybox diagrams using Adobe Photoshop or Illustrator. Detailed pictures, fonts, and colours should still not be considered at this stage.

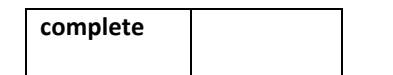

#### **Stage 3 – Design**

- 6. *Design Methodology -* Create an A3 size mood board for your client. Your mood board should include: colour strips, a selection of fonts and sizes, and a selection of images.
- 7. *Design Methodology -* Convert the greybox diagrams into comprehensive artworks.

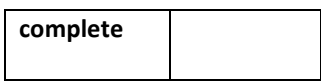

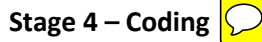

- 8. *Implementation & Testing* Printout copies of your comps to assist in planning the structure of the website. Ensure your printout is printed large with ample borders. You are not coding your website at this stage, you should focus on how you will divide up the major sections of your website (<divs>, <h1>, <spans>, ids, etc..). When you are finished create a final master copy.
- 9. *Implementation & Testing* Work out what images (pictures, logos, buttons, corners) are required for your website. Calculate the dimensions exactly, and create the pictures. Store your images in an appropriate folder inside your root folder, it is also good idea to store the original files in an 'errata' folder inside your root folder.
- 10. *Implementation & Testing* Begin working on your HTML/CSS. Stick closely to the structure marked on your printouts. Major design changes (i.e. colour scheme overhauls, changes to page layout) must be approved before beginning.

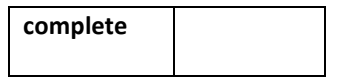

#### **Stage 5 – Review**

- 11. *Implementation & Testing* Allow ample time to review your website prior to submission. Lookout for errors, as well as any major design flaws you may have made. Be careful about making any major changes to the website. Major changes should be subject to the same rigour as the website has been through, this includes planning, comprehensive artworks, etc.
- 12. *Evaluation* Use the Contexts, Inputs, Processes, Products (CIPP) model to conduct a formal evaluation of your project. A template and an exemplar will be provided to assist you with this.

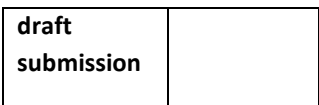

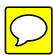

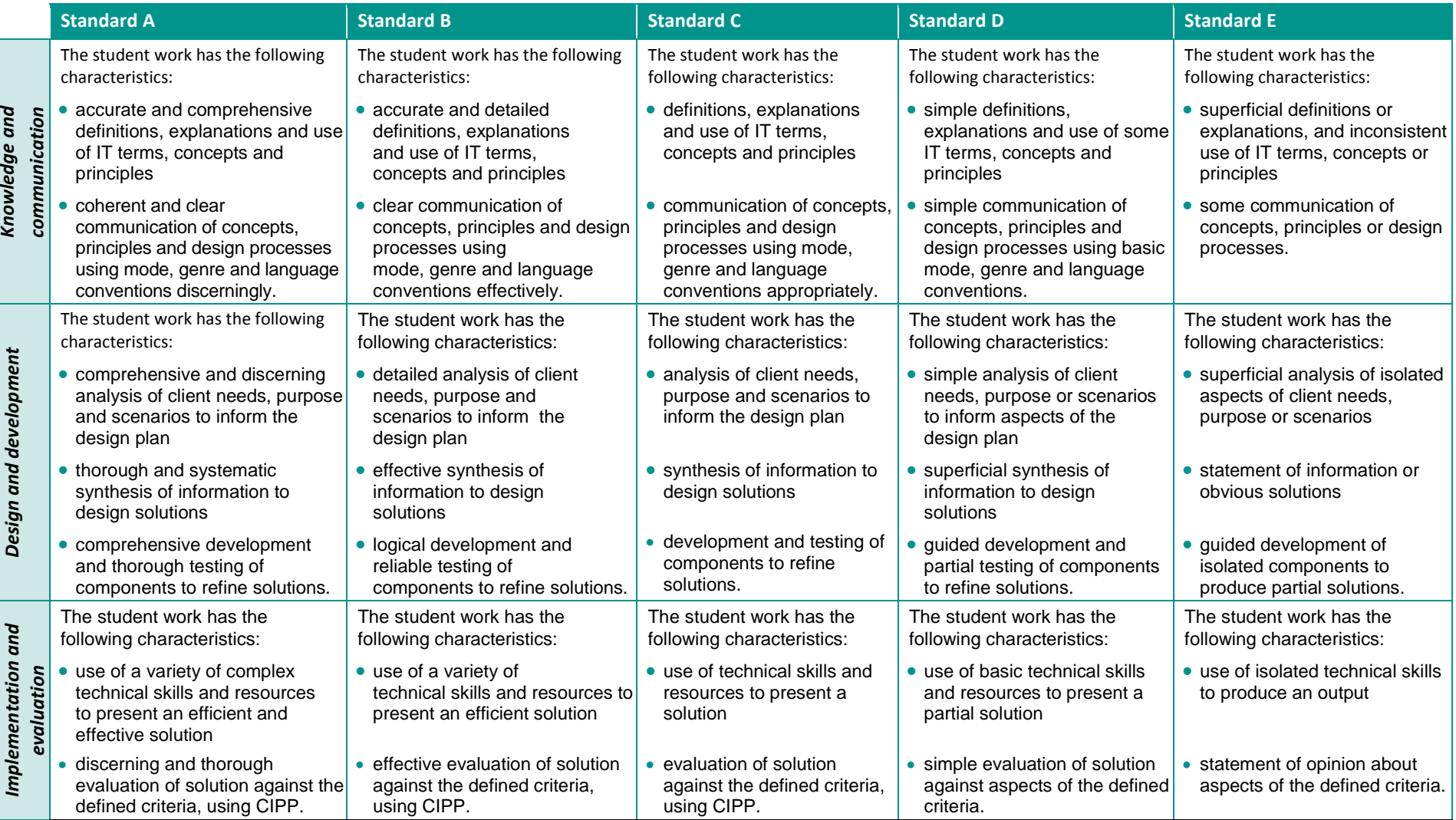